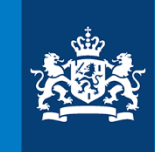

Ministerie van Economische Zaken en Klimaat

### Informatiebijeenkomst bulkupload Informatieplicht

16 april 2019

RVO

Frerik van de Pas (RVO), Jelte de Jong (EZK), Dirk-Jan Everts (RVO)

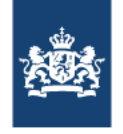

### Welkom

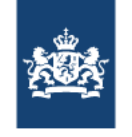

### Agenda

- › 10.00 10.15 Welkom en stand van zaken IPWM
- › 10.15 11.00 Presentatie bulkupload
- › *11.00 – 11.15 Koffiepauze*
- $\rightarrow$  11.15 12.00 Vervolg presentatie bulkupload + vragen uit de zaal.
- › *12.00 – 13.00 Lunch*

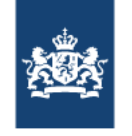

### Doelen

- › Aan het einde van deze bijeenkomst weet u:
	- Wanneer een bulkupload interessant voor u kan zijn.
	- Hoe het bulkuploadproces in het eLoket verloopt.
	- Welke gegevens u nodig heeft en wat de structuur van deze gegevens is.
	- Hoe het Excel-hulpbestand kan helpen bij het aanmaken van een gegevensbestand.
	- Vanaf wanneer u gebruik kunt maken van de bulkupload en welke hulpbronnen u kunt gebruiken.
- › Er is ruimte voor uw vragen

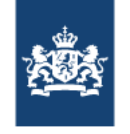

### Bulkupload – wanneer interessant?

- › Richtlijn
	- Informatieplichtige organisatie: vanaf tien inrichtingen.
	- Intermediair: mogelijk al vanaf één inrichting.
- › Alternatief bij beperkt aantal inrichtingen: kopiëren van inrichtingen in eLoket  $\rightarrow$

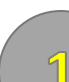

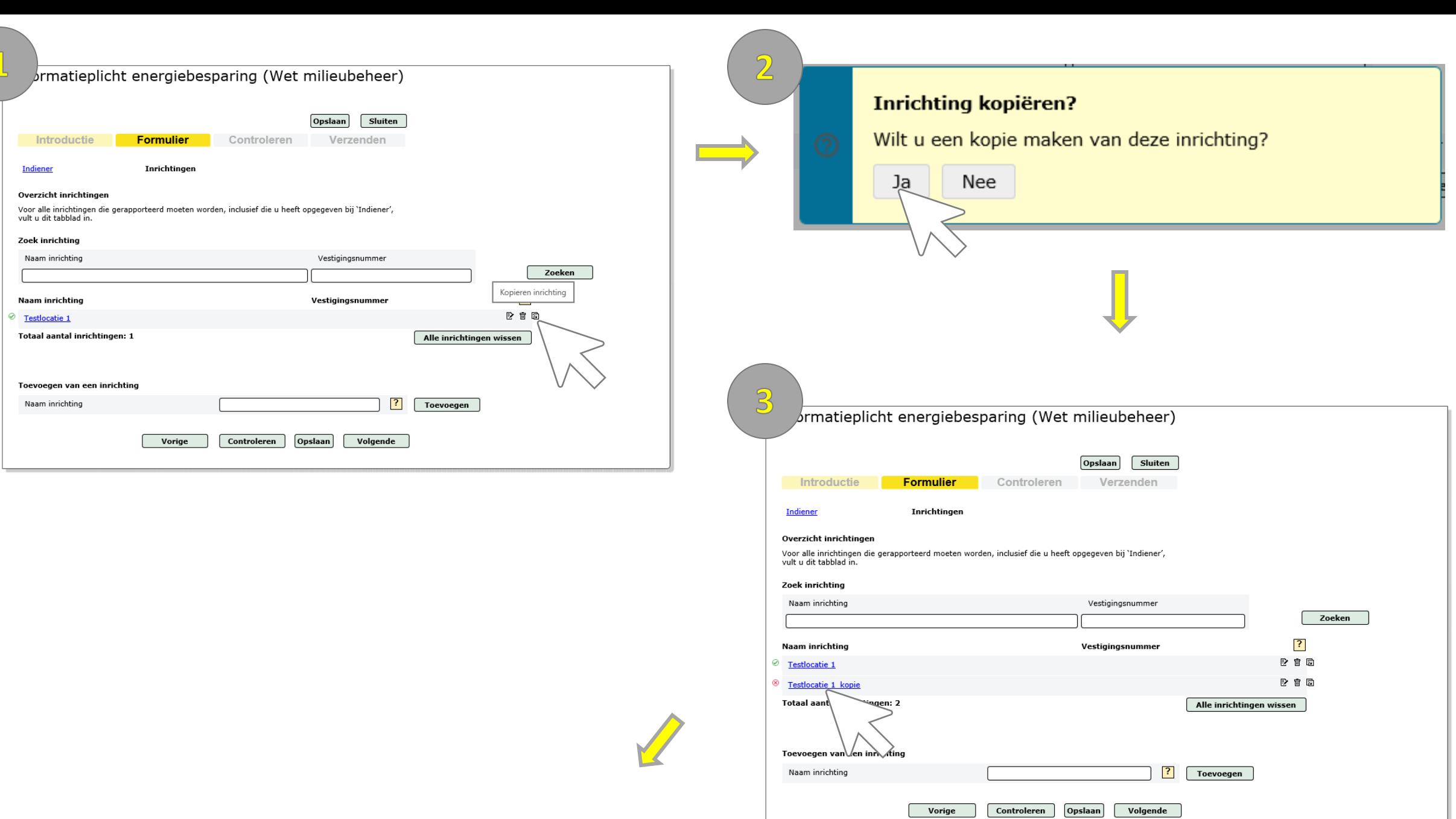

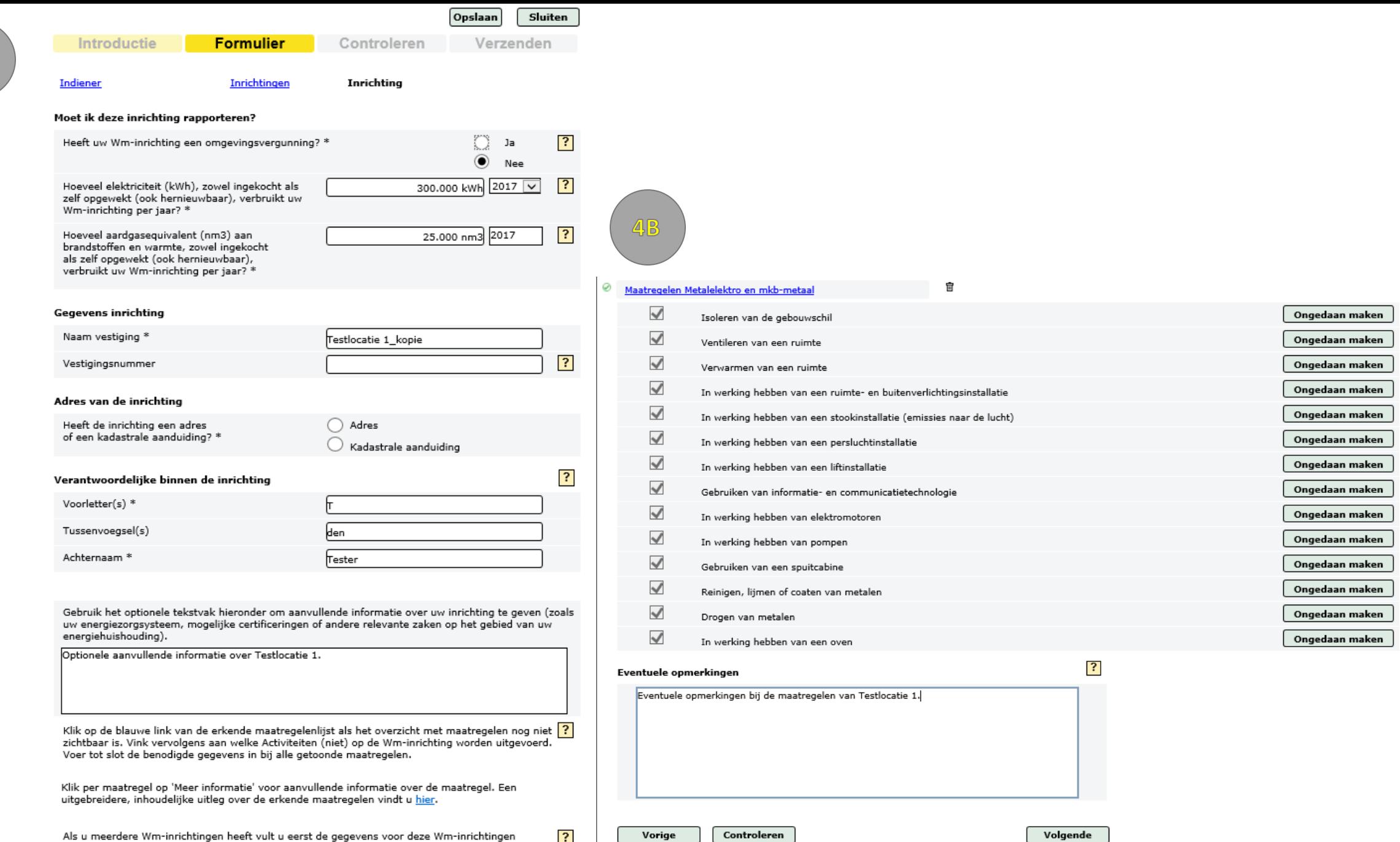

Vorige

Als u meerdere Wm-inrichtingen heeft vult u eerst de gegevens voor deze Wm-inrichtingen<br>volledig in. Daarna kunt u verder naar het Volgende scherm. Klik op de blauwe link 'inrichtingen'<br>boven aan deze pagina om uw overige  $\overline{\mathbf{3}}$ 

 $\mathcal{A}$ 

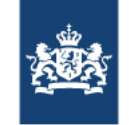

### Bulkupload – uploadproces in eLoket

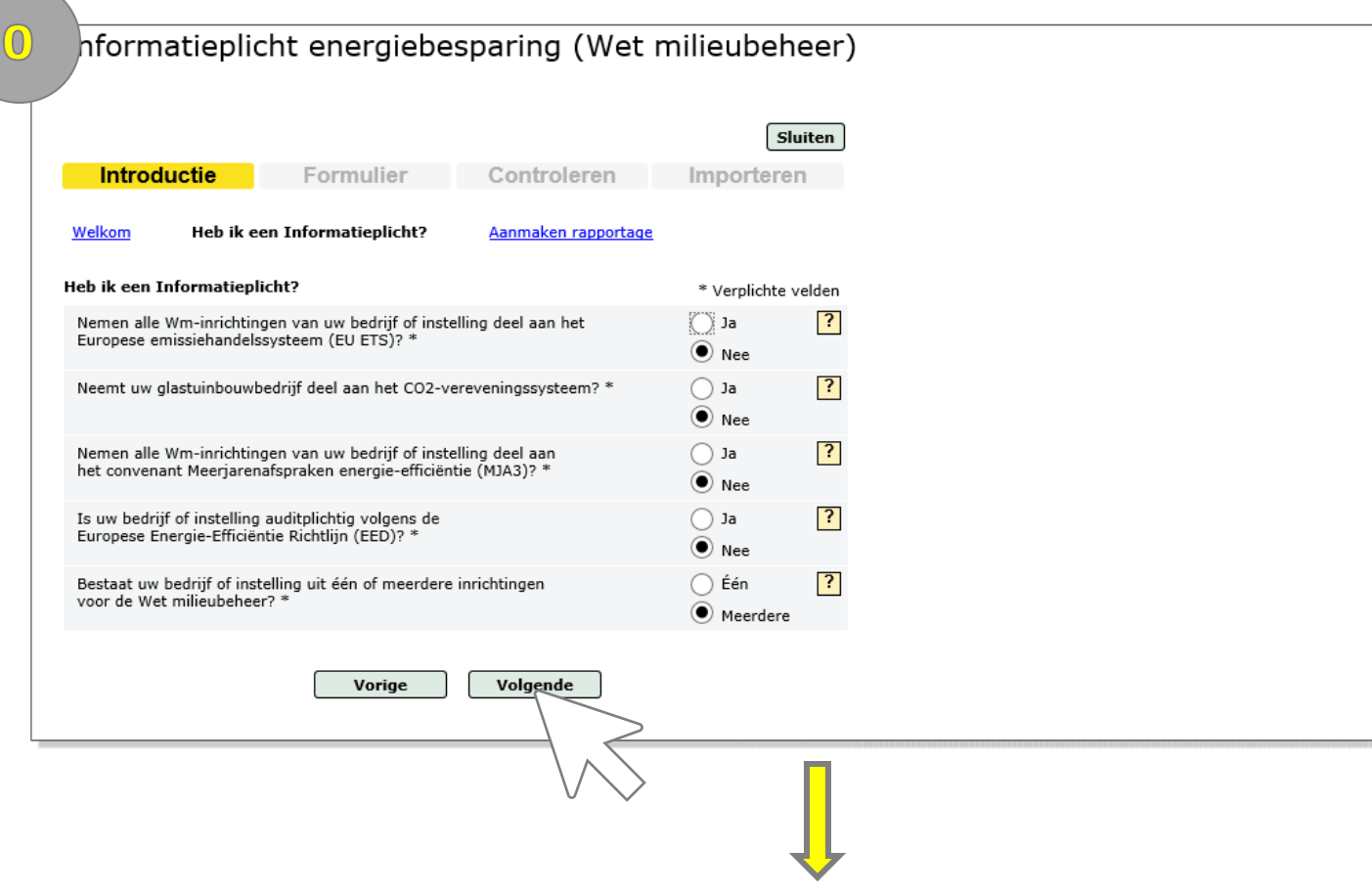

0. Nieuwe rapportage aanmaken, meerdere inrichtingen.

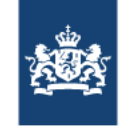

## Bulkupload – uploadproces in eLoket

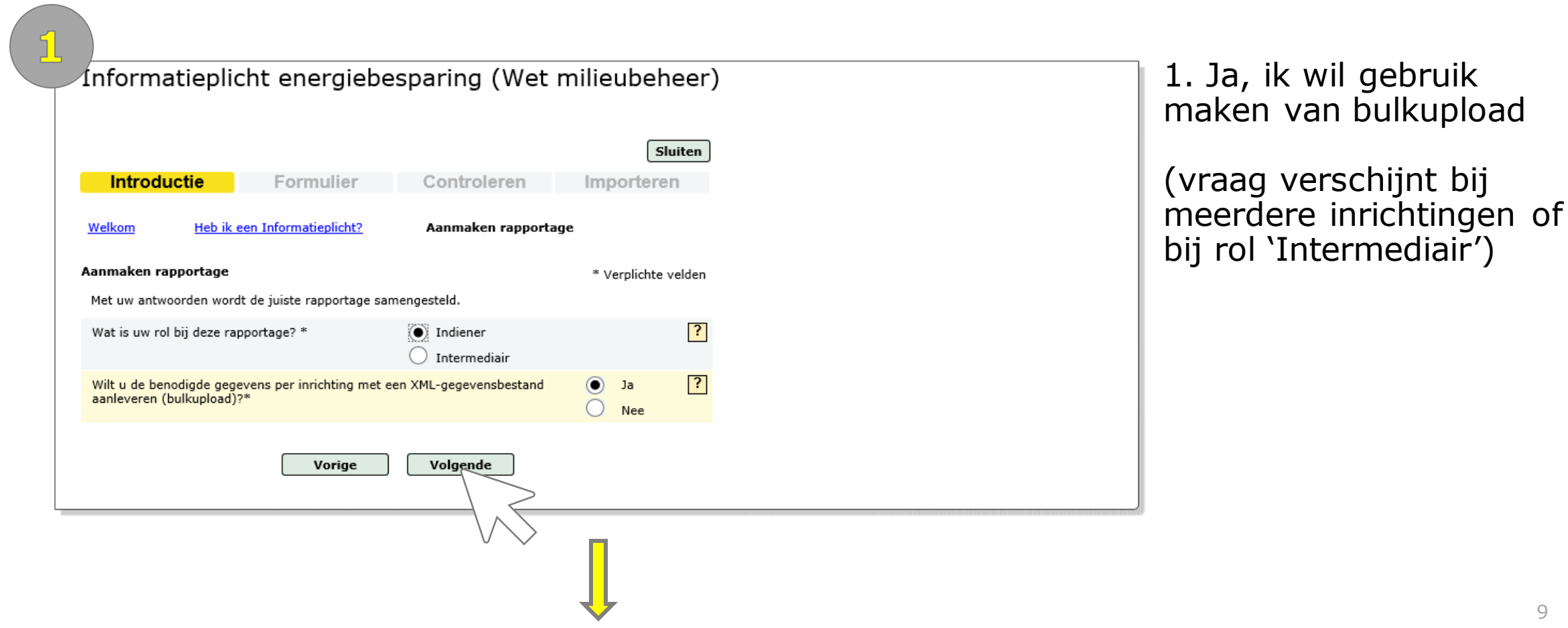

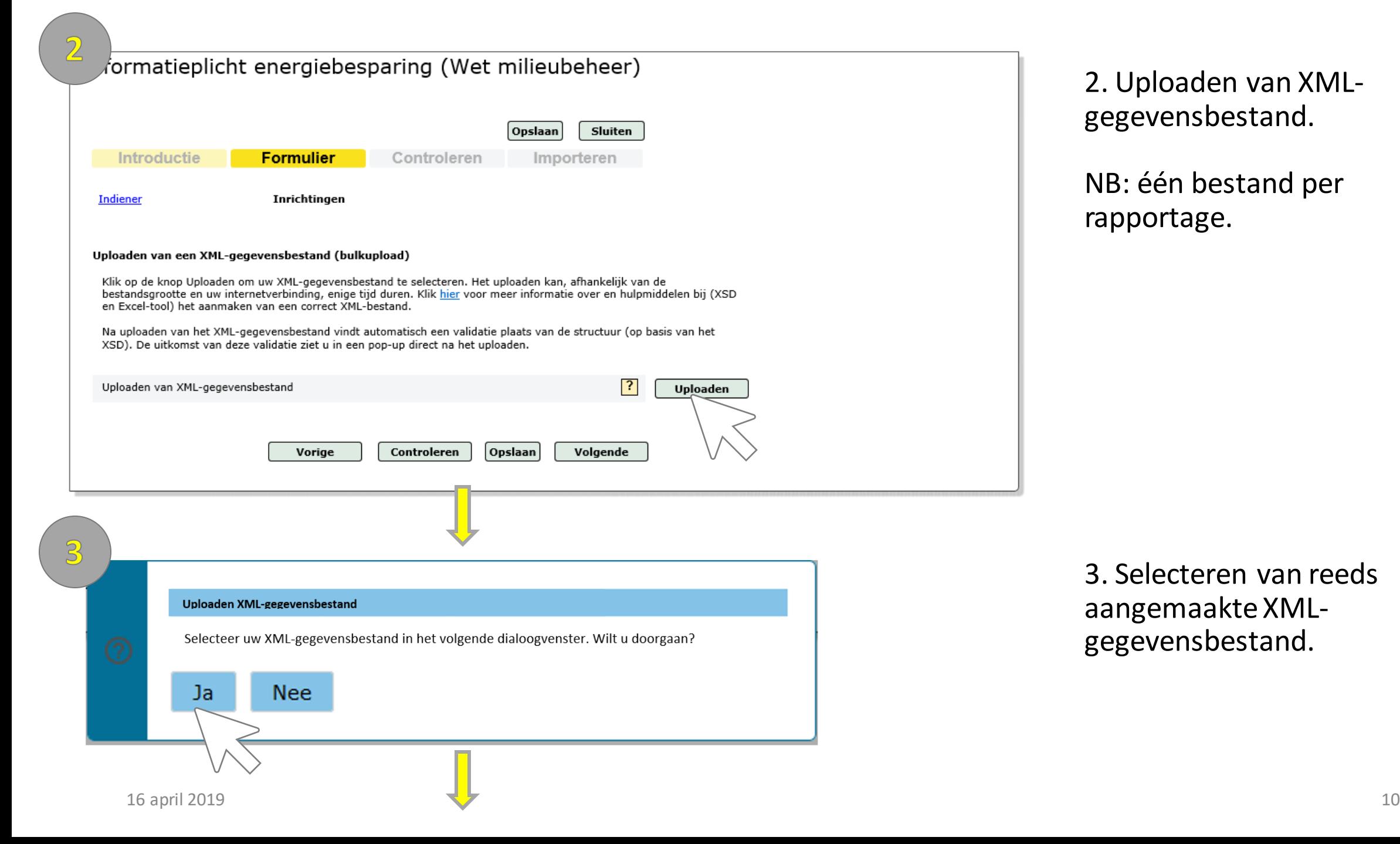

2. Uploaden van XMLgegevensbestand.

NB: één bestand per rapportage.

3. Selecteren van reeds aangemaakte XMLgegevensbestand.

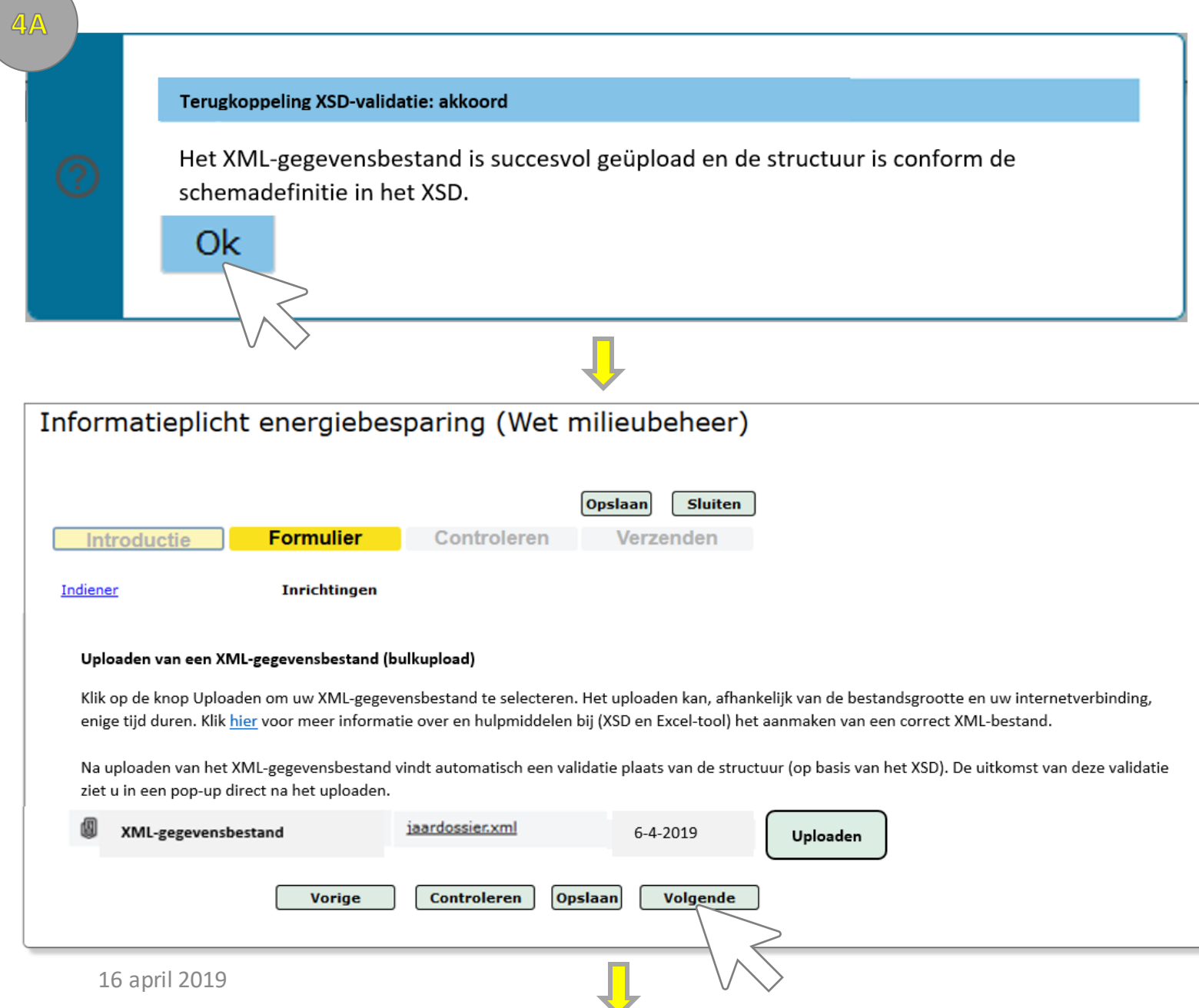

### 4a. Validatie 1 akkoord.

Validatie 1: klopt de structuur van het gegevensbestand (XSD)?

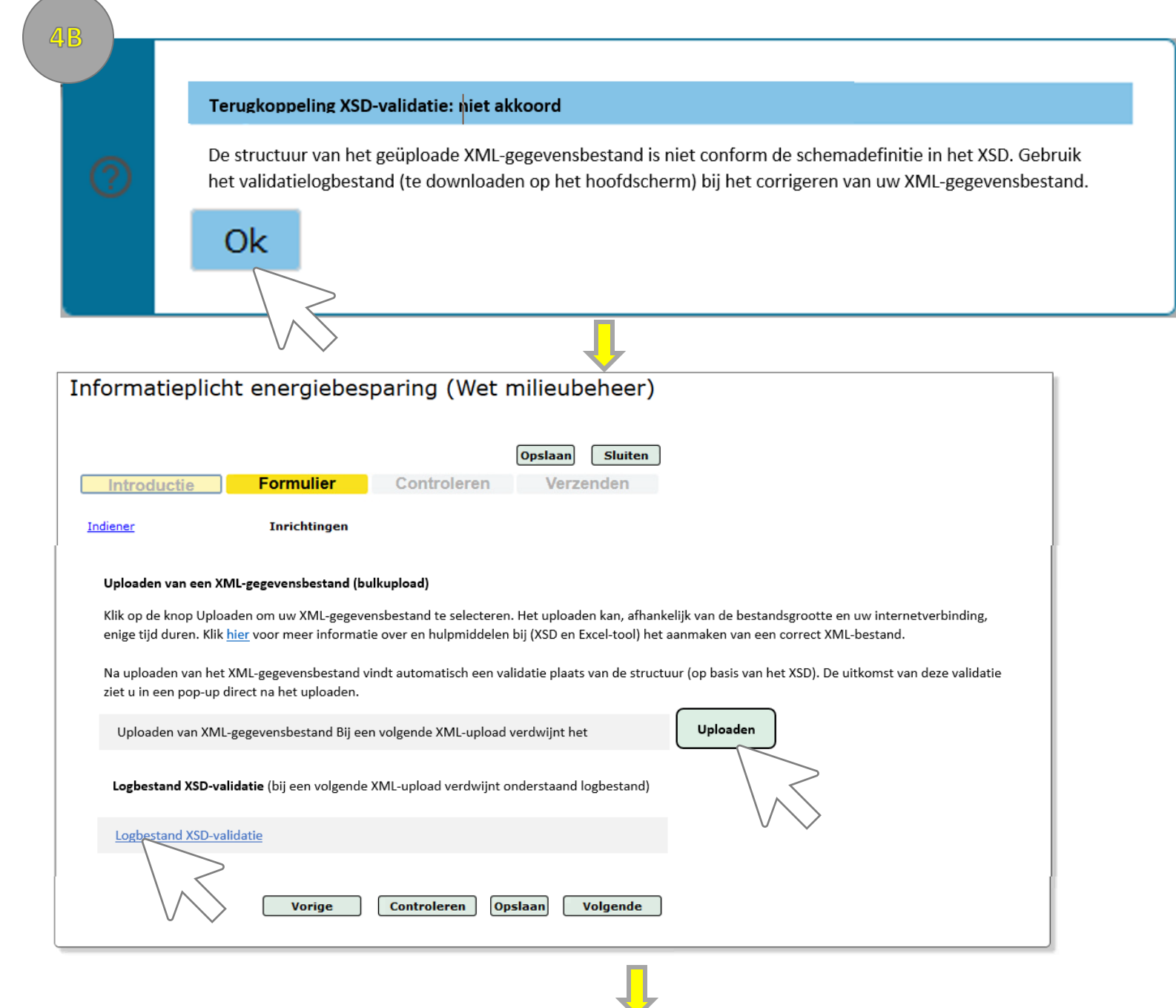

4b. Validatie 1 niet akkoord.

Validatie 1: klopt de structuur van het gegevensbestand (XSD)?

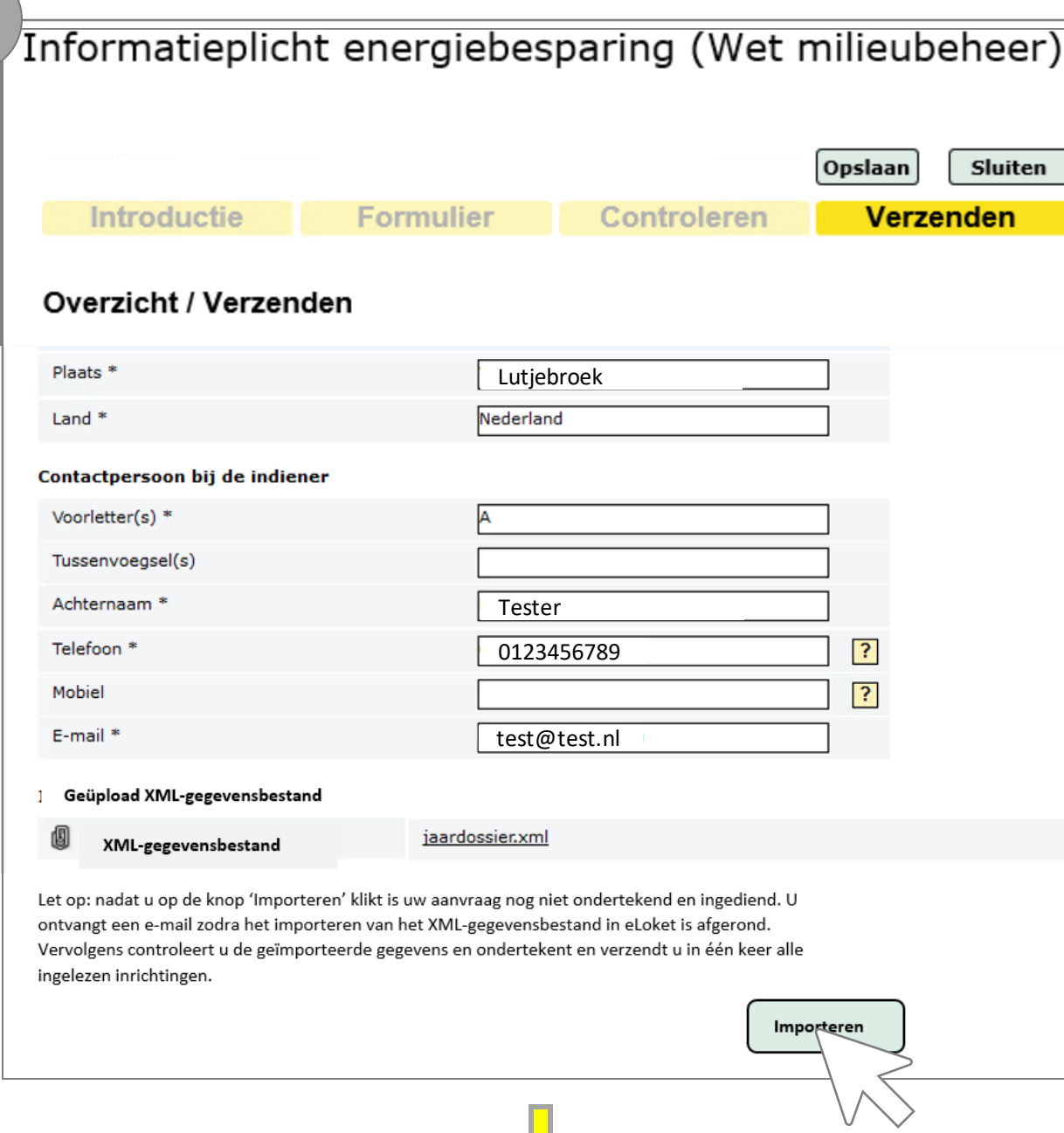

5. Importeren van XMLgegevensbestand.

Let op: Controleer uw e-mailadres in uw eLoket-profiel (onder 'Mijn profiel' in het hoofdscherm).

Achter de schermen:

- 1. Per inrichting aanmaken van sub-aanvraag.
- 2. Validatie 2: Inhoudelijke validatie  $\rightarrow$  voor zover niet gedefinieerd in XSD, klopt de inhoud?

Melding in eLoket (onder dossierdetails):

Uw XML-gegevensbestand wordt momenteel geïmporteerd in het eLoket. Zodra dit proces is afgerond ontvangt u een e-mail met een terugkoppeling. Als de bulk-import is geslaagd kunt u op dit scherm uw geïmporteerde inrichtingen inzien en de aanvraag ondertekenen en indienen.

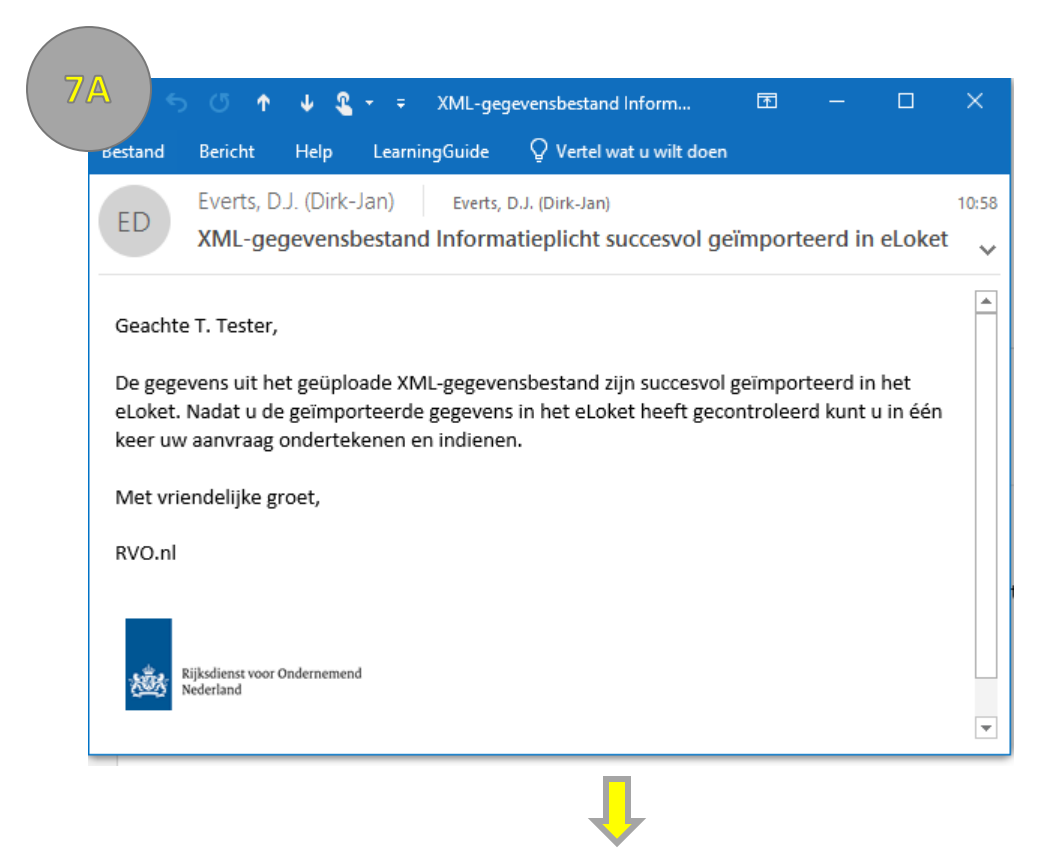

7a. Automatische terugkoppeling per e-mail: importeren succesvol.

Vervolgens inloggen in eLoket en aanvraag openen.

### Mijn aanvragen

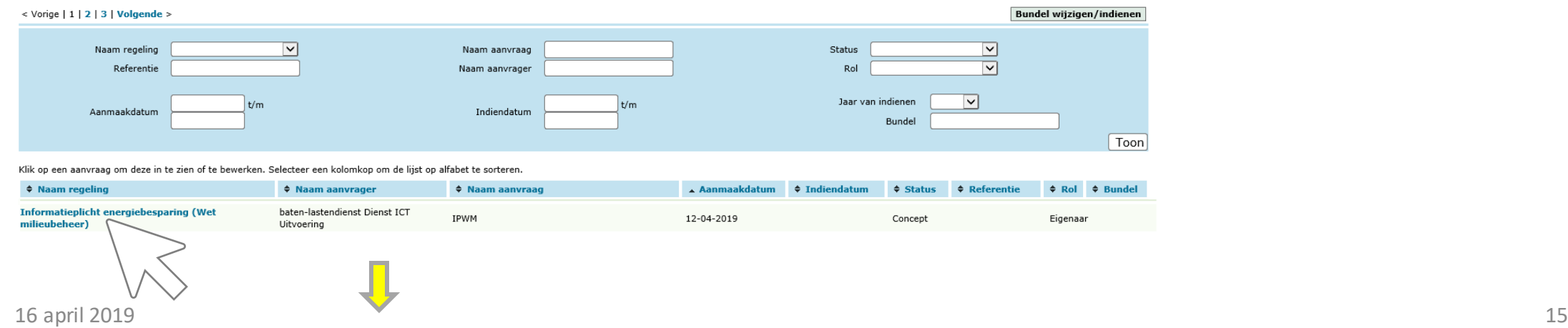

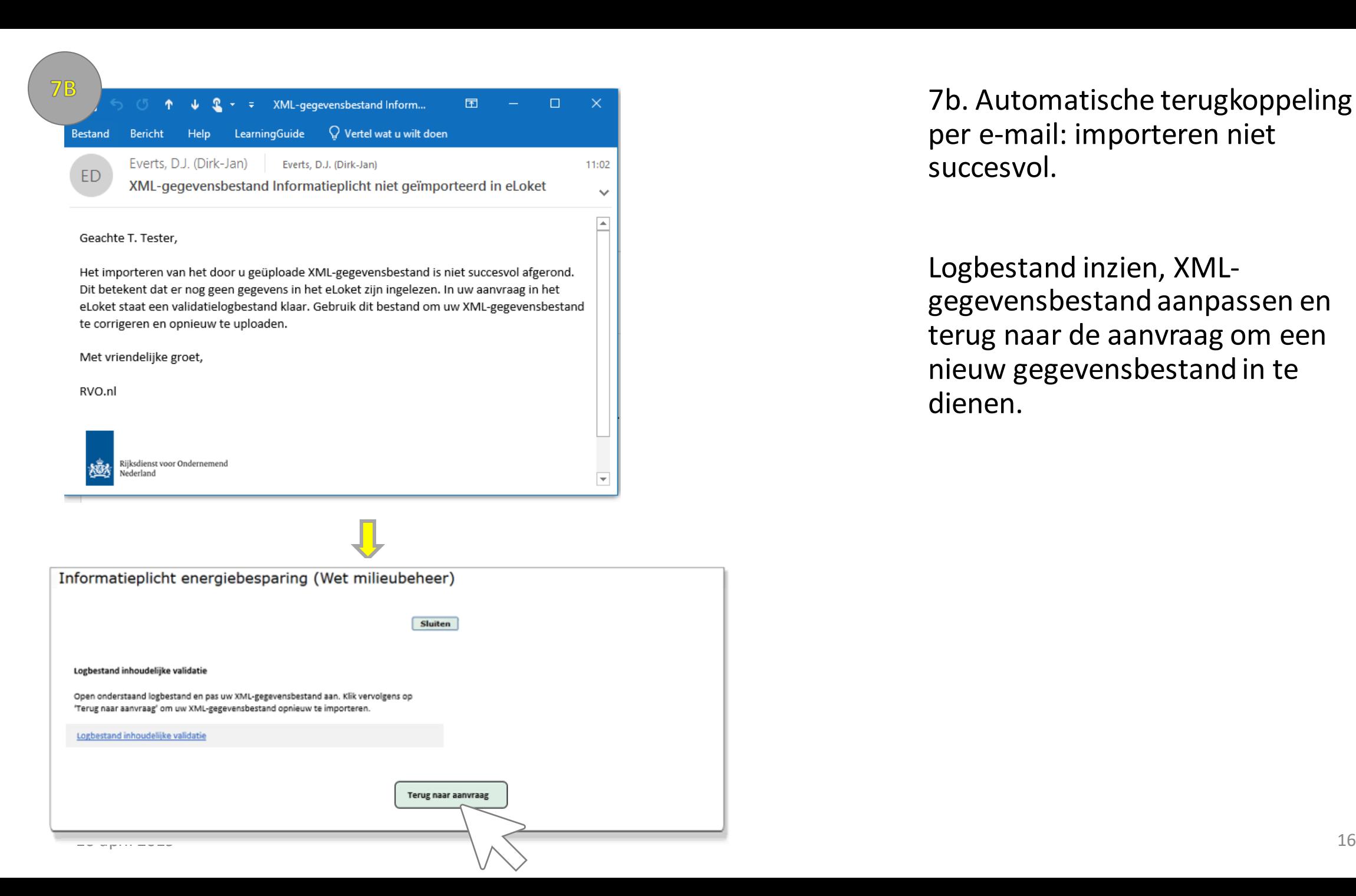

7b. Automatische terugkoppeling per e-mail: importeren niet succesvol.

Logbestand inzien, XMLgegevensbestand aanpassen en terug naar de aanvraag om een nieuw gegevensbestand in te dienen.

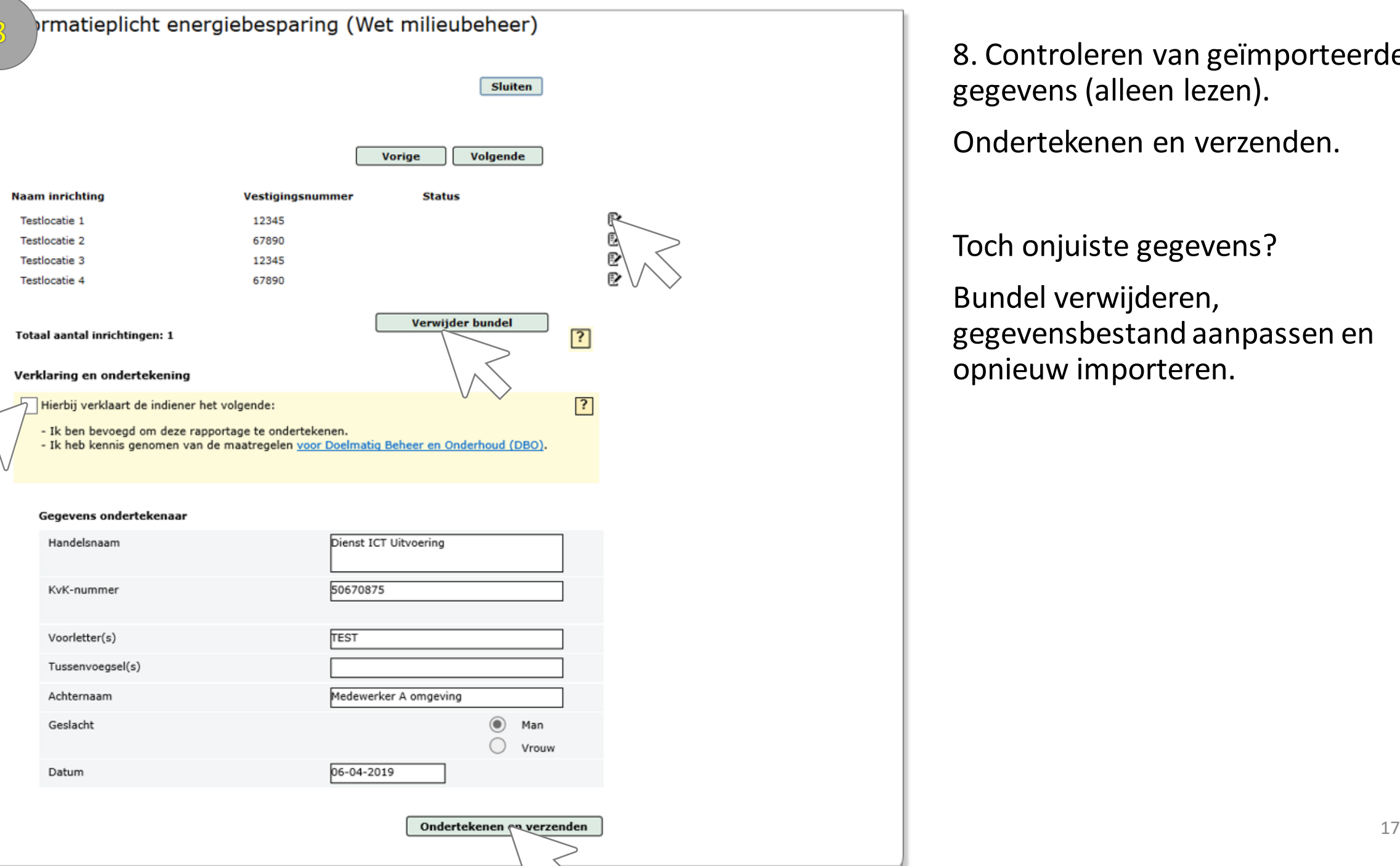

8. Controleren van geïmporteerde gegevens (alleen lezen).

Ondertekenen en verzenden.

Toch onjuiste gegevens?

Bundel verwijderen, gegevensbestand aanpassen en opnieuw importeren.

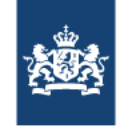

- › Wat is XML?
	- XML staat voor eXtensible Markup Language.
	- Het is een zeer gangbaar formaat.
	- Het lijkt op andere markup-languages zoals HTML.
	- XML is ontworpen om data op te slaan en te transporteren.
	- XML is ontworpen om zowel voor mensen als voor machines begrijpelijk te zijn.
	- Meer informatie over XML:
		- <u>• <https://www.w3.org/XML/></u>
		- <https://www.w3schools.com/xml/default.asp>

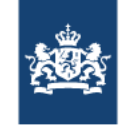

- › Wat is XML? (vervolg)
	- Het is een tekstbestand dat meta-informatie over de inhoud bevat. Dit in tegenstelling tot CSV.

### **Excel CSV XML**

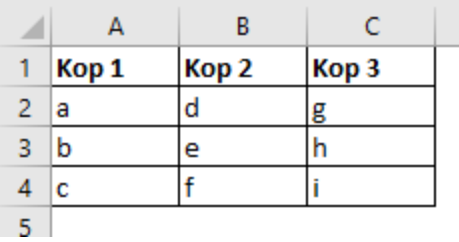

Voorbeeld CSV.csv E Kop 1; Kop 2; Kop 3  $2<sup>1</sup>$  $a; d; g$  $b:e;h$  $3<sup>°</sup>$  $\overline{4}$  $c; f; i$  $5<sup>5</sup>$ 

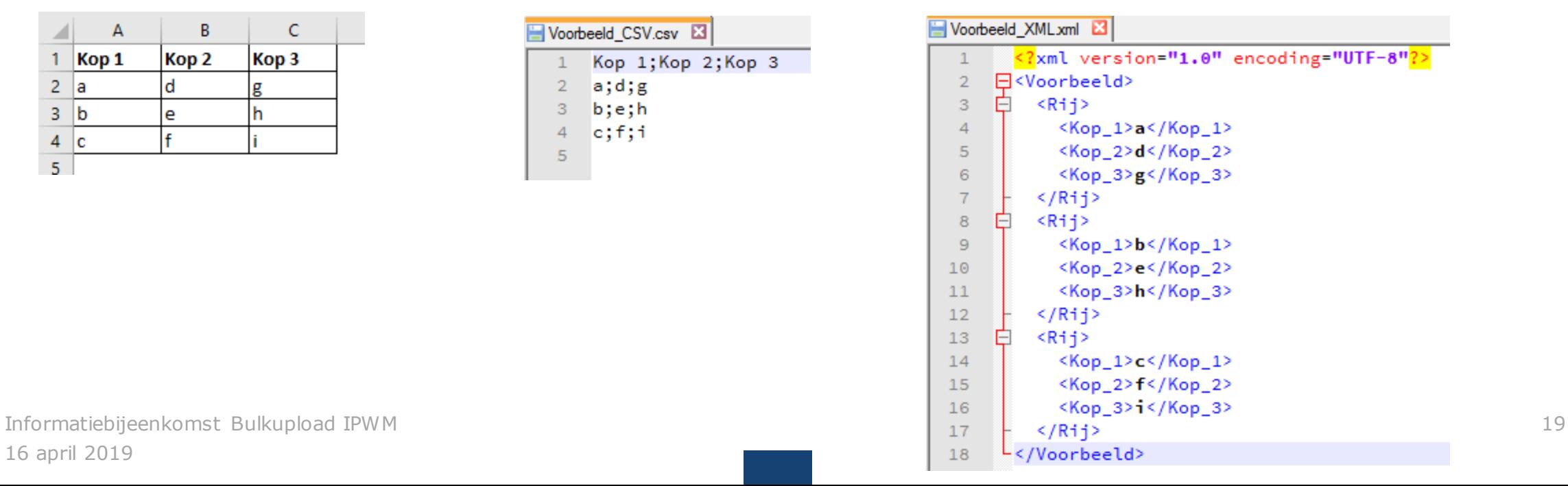

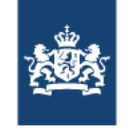

- › Wat is XML? (vervolg)
	- Een XML Schema Definition (XSD) beschrijft de structuur van een XMLbestand:
		- Welke elementen (kolomtitels) en child-elements komen voor?
		- Wat zijn de gegevenstype(n) voor de elementen?
		- Welke waarden zijn toegestaan?
		- **EXALGO 25 AT ADDE AT A STARGE STARGE STARGE STARGE STARGE STARGE STARGE STARGE STARGE STARGE STARGE STARGE STARGE STARGE STARGE STARGE STARGE STARGE STARGE STARGE STARGE STARGE STARGE STARGE STARGE STARGE STARGE STARGE ST**
	- Voor de bulkupload is een XSD gedefinieerd.

16 april 2019 Informatiebijeenkomst Bulkupload IPWM

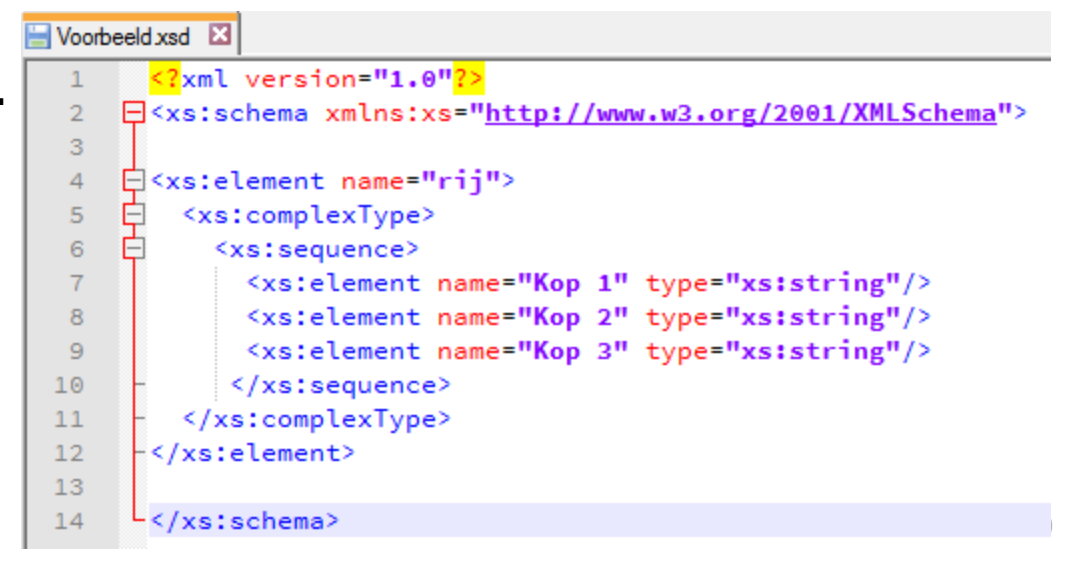

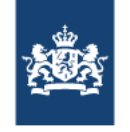

- › Welke gegevens staan in het XML-gegevensbestand?
	- De gegevens van de indiener/intermediair zijn al bekend bij uploaden.
	- Verder alle invoergegevens die ook in het eLoket staan:
		- **Energieverbruiksgegevens per inrichting.**
		- **NAW-gegevens per inrichting.**
		- **•** Bedrijfstak per inrichting.
		- **Maatregelgegevens per inrichting.**
		- Optionele velden hoeven geen waarde te hebben in het gegevensbestand.

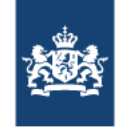

- › Algemene kenmerken:
	- Eén op één relatie tussen inrichting en bedrijfstak. Het is dus niet mogelijk om 'lijst 20' te gebruiken.
	- Lege veldwaarden zijn in de XML ook lege waarden (dus geen NULL, n.v.t., …).
	- Limiet op totaal aantal inrichtingen (afhankelijk van performance).

### Bulkupload

IPWM gegevens bestand

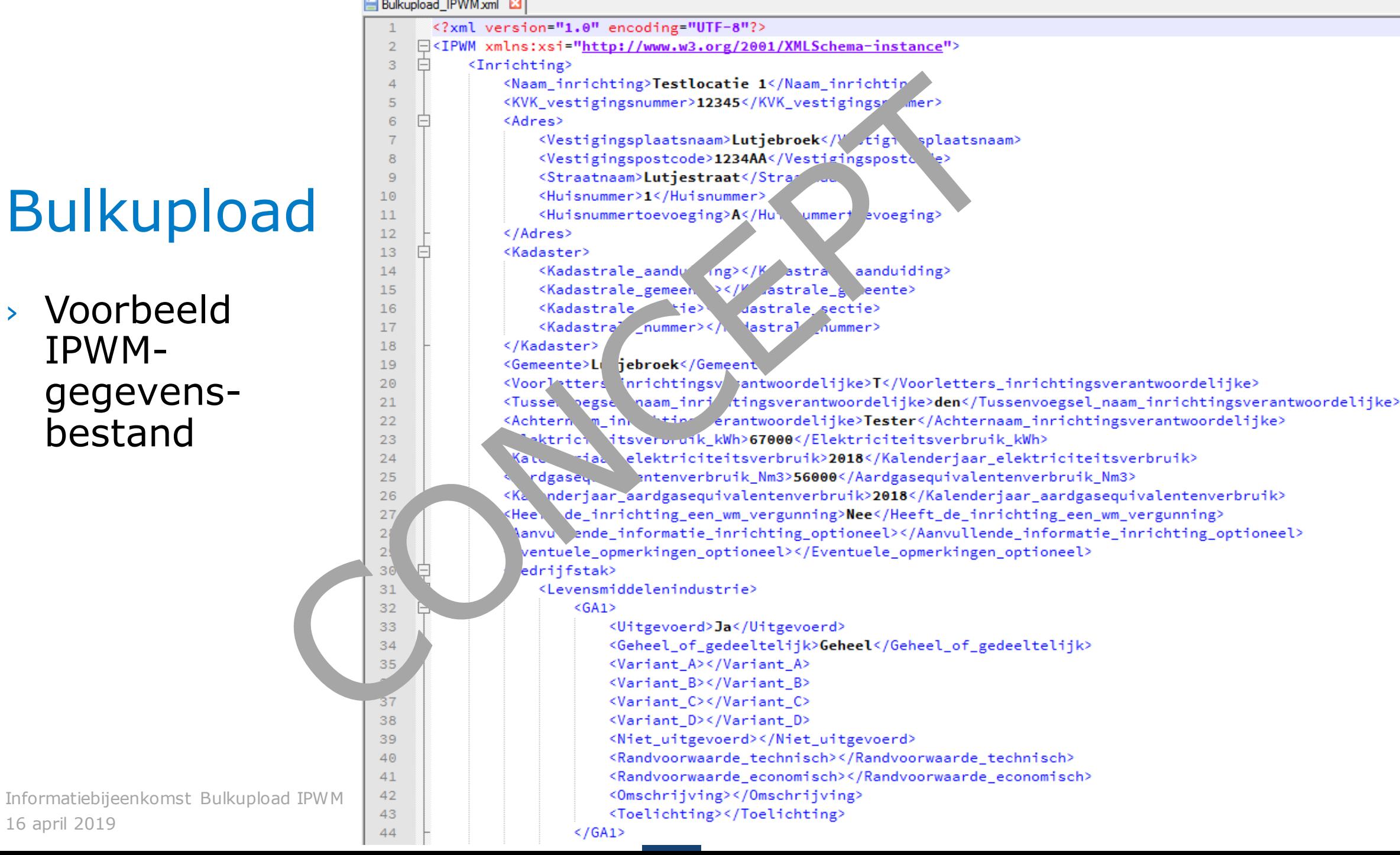

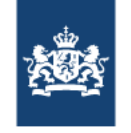

### Bulkupload – Excel-hulpbestand

- › Excel-hulpbestand:
	- Alternatief voor genereren op basis van XSD.
	- Alle benodigde gegevens invoeren.
	- Automatisch een correct XML-gegevensbestand genereren.
	- .xlsm-bestand met VBA-macro's. Digitale ondertekening door Rijksoverheid.
	- Demonstratie.

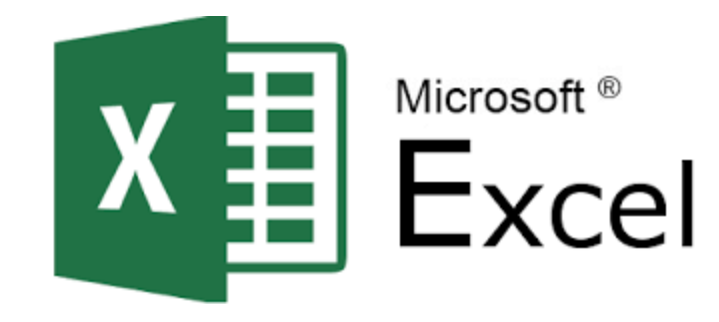

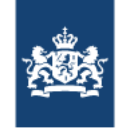

## Bulkupload – Planning en hulpbronnen

- › Planning
	- Bulkupload in productie op eLoket: 1 mei 2019 (planning)
- › Hulpbronnen
	- Vanaf 1 mei beschikbaar op website RVO Informatieplicht.
		- **Excel-hulpbestand (xlsm)**
		- **EXSD (plus XML-voorbeeldbestand)**
		- Handleiding (PDF)

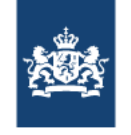

### Bulkupload – Vragen

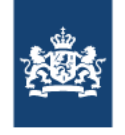

# Appendix

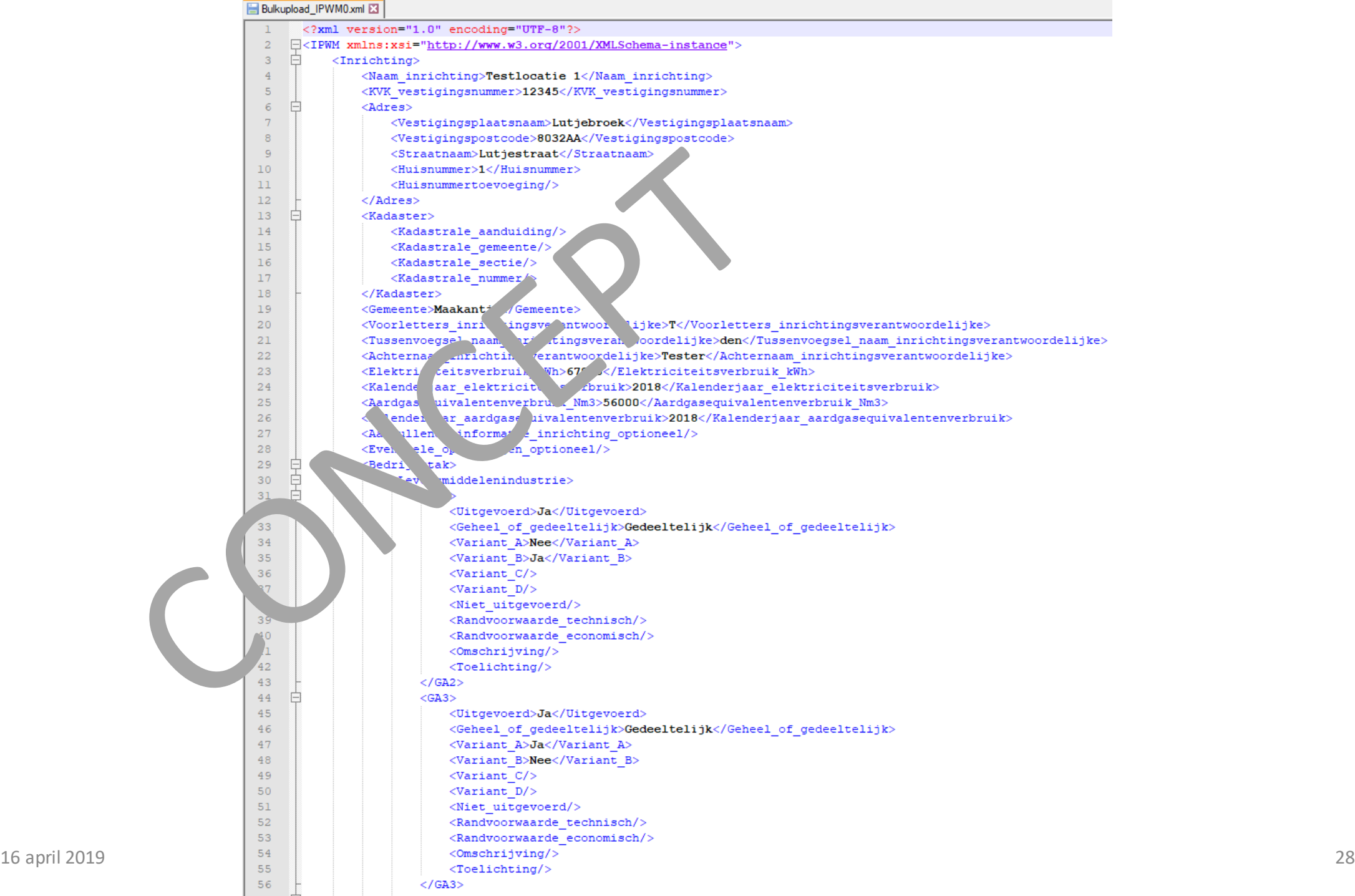